## <span id="page-0-2"></span>手动制作树形折叠/展开效果

- [1.描述](#page-0-0)
- 2. 手动制作树形折叠/展开效果

<span id="page-0-0"></span>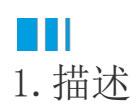

在进行数据展示时,我们经常希望数据是可以动态折叠展开的,这样可以方便不同需要的查看。 矩表组件通过分组之间的元素切换功能可以轻松实现这一需求。

<span id="page-0-1"></span>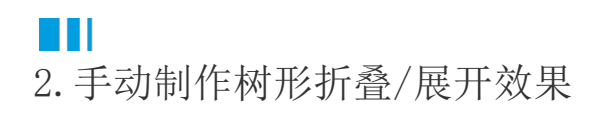

用上级的分组单元格来控制下一级分组的显示与否。

操作步骤

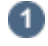

单击一级行分组单元格,在右侧的"属性设置-文本框"属性中找到文本框名称,复制待用。

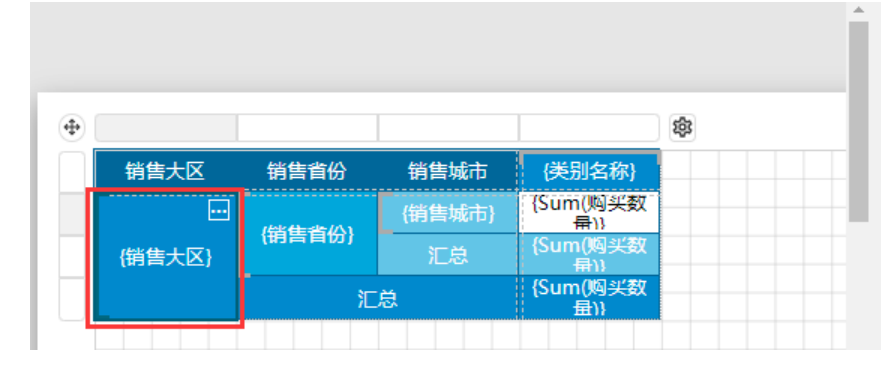

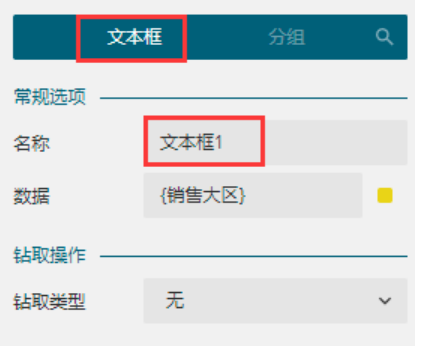

 $\bullet$ 

单击二级行分组单元格,打开右侧的属性设置中的分组属性。

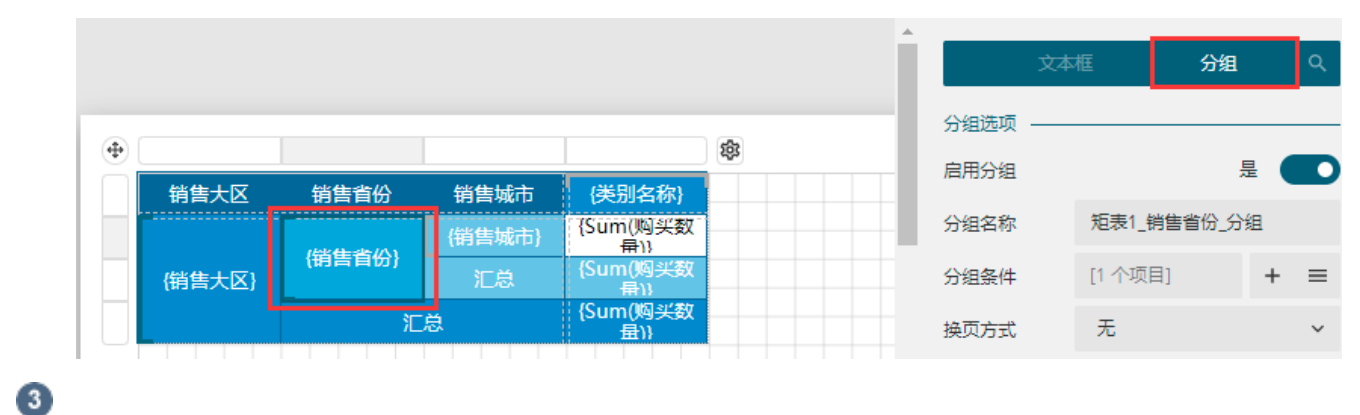

在分组属性中找到"显示选项"下的"切换元素",并将复制的上级文本框名称粘贴于此。

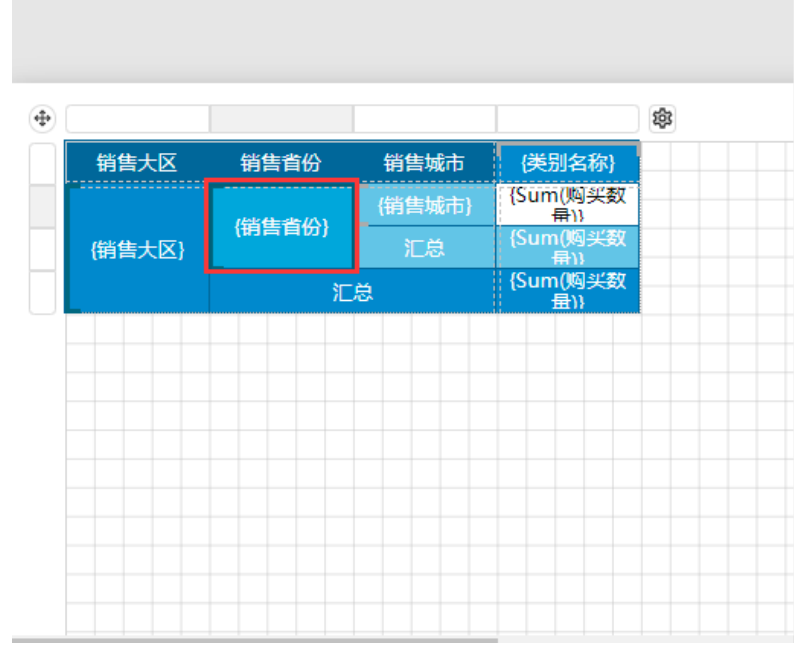

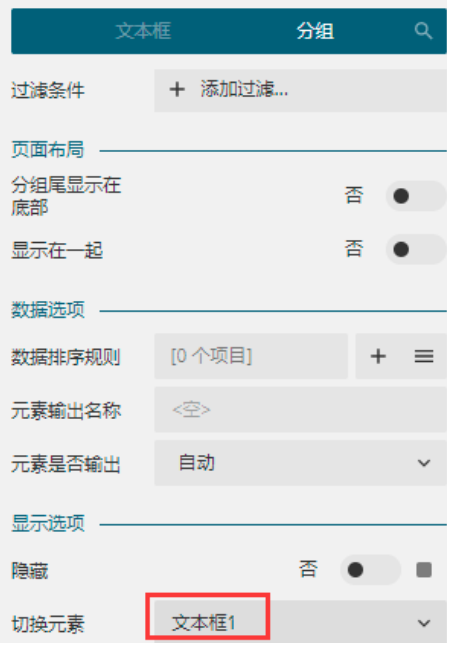

同理,将二级行分组单元格的名称复制粘贴至三级行分组的"切换元素"中。

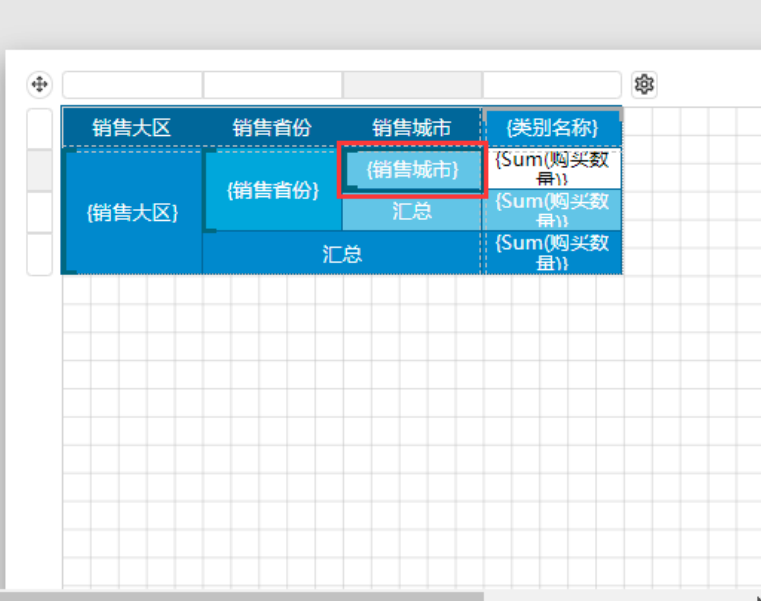

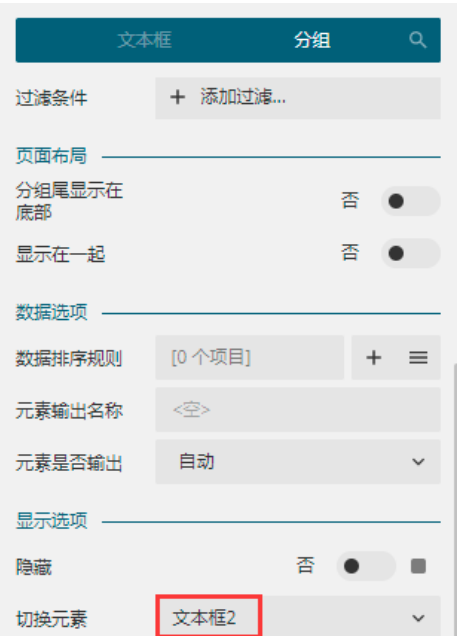

6

 $\bullet$ 

 调整折叠展开的初始状态。单击一级行分组单元格,然后在属性设置 >文本框属性中,找到"显示选项"下的"初始切换状态",将其设置为"展开"。

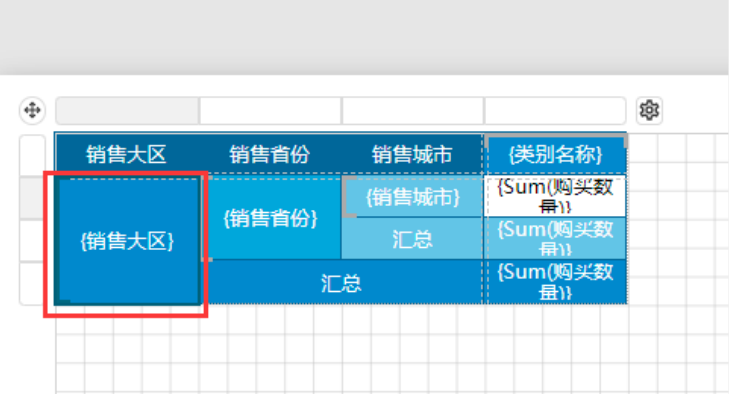

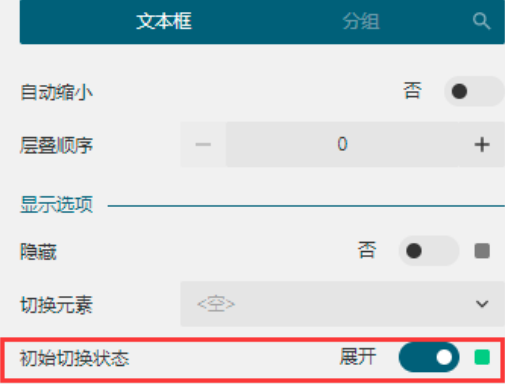

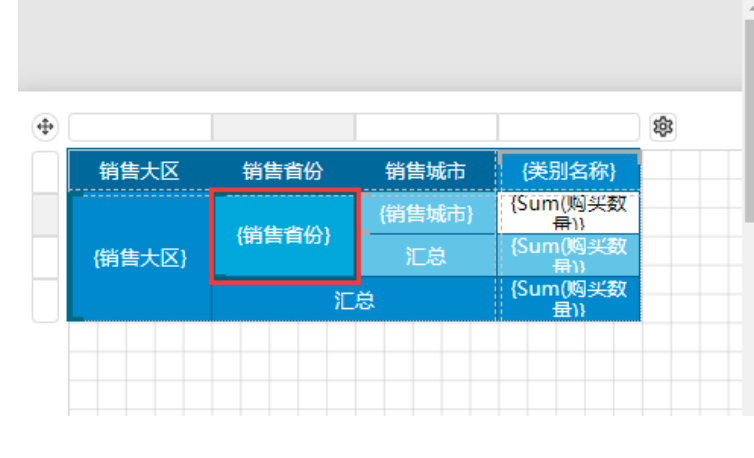

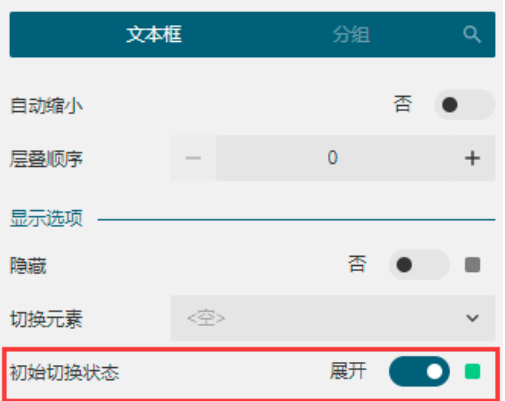

## 6

预览报表,可见已经得到预期的展开折叠效果。

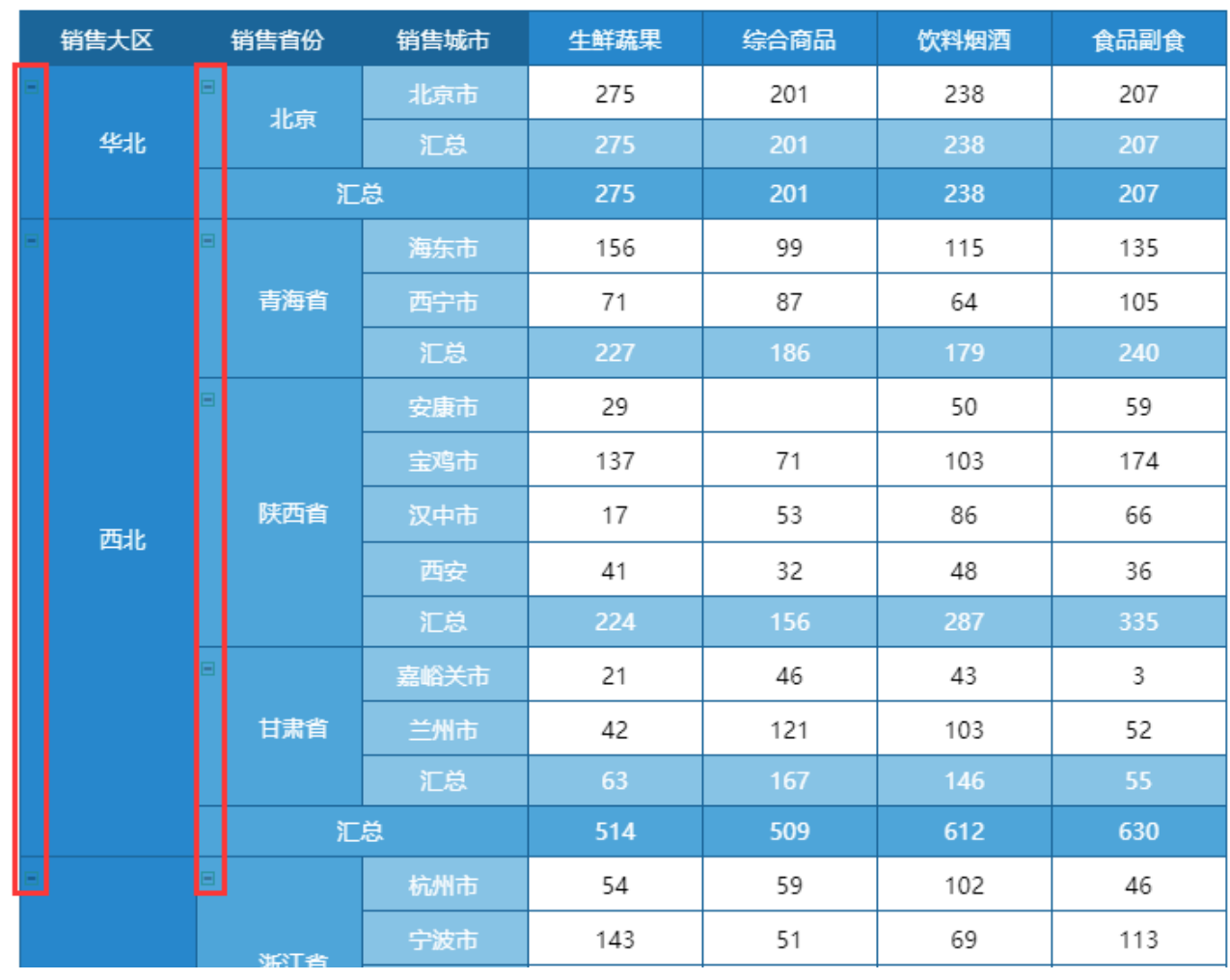

—— 结束 ——

[回到顶部](#page-0-2)